# 如何在ASR9K上為BNG使用者處理多操作CoA資 料包

### 目錄

簡介 必要條件 需求 採用元件 背景資訊 MA-COA使用案例 MA-CoA呼叫流 設定 網路圖表 組態 驗證 MA-CoA測試 疑難排解

## 簡介

本文檔介紹如何在ASR9K平台上為寬頻網路網關(BNG)處理授權更改(CoA),以及如何在ASR9K上 對其進行故障排除。

## 必要條件

### 需求

思科建議您瞭解以下主題:

- ASR9K上的BNG功能
- Radius屬性

**提示**:有關詳細資訊,請參閱<u>寬頻網路網關配置指南</u>。

### 採用元件

本文中的資訊係根據以下軟體和硬體版本:

- 運行533版本的ASR9001。
- Free-radius伺服器。

本文中的資訊是根據特定實驗室環境內的裝置所建立。文中使用到的所有裝置皆從已清除(預設 )的組態來啟動。如果您的網路正在作用,請確保您已瞭解任何指令可能造成的影響。

背景資訊

授權變更(CoA)是RADIUS標準的延伸,允許從RADIUS伺服器向RADIUS使用者端傳送非同步訊息 。CoA的主要原因是允許RADIUS伺服器變更已授權使用者的授權行為。IETF RFC 3576中定義了 RADIUS的CoA擴展。

多操作CoA(MA-CoA)功能擴展了當前BNG CoA功能,以支援單個CoA請求中的多個服務啟用和服 務停用命令:

多行動協同行動(MA-CoA)的理念是,它將允許網際網路服務提供商以一種從他們的角度來看是原子 的方式啟用/停用多種服務。

## MA-COA使用案例

這是從非常高的功能級別對MA-CoA的一個使用示例。

- PTA作業階段會產生重新導向至服務入口的Web流量(HTTP重新導向)。
- 通過服務門戶,客戶啟用了第一級服務。這將導致具有以下內容的多操作CoA請求:
	- 停用重新導向
	- 啟用Turbo按鈕1
	- 例如, 啟用具有2個通道的VoIP
- 通過服務門戶,客戶啟用二級服務。這會導致多操作CoA請求:
	- 停用Turbo按鈕1
	- 啟用Turbo按鈕2
	- 停用具有2個通道的VoIP
	- 啟用具有4個通道的VoIP

在MA-CoA中,如果CoA請求中的任何服務未能啟用/停用,則任何已作為該CoA請求的一部分啟用 /停用的服務必須回滾。實質上,會話在啟用/停用失敗後必須恢復到MA-CoA之前的狀態。 但是 ,某些極少數情況下可能無法完全回滾。例如,考慮在多動作CoA處理過程中放棄資源(例如記憶 體、TCAM條目、IP地址等)的情況。如果隨後的CoA發生故障,這些資源可能不再可用,因此可 能無法完全回滾。 如果發生回滾故障, 將採取以下措施:

• 如果在控制策略中配置了coa-rollback-failure異常,則將執行為rollback-failure類指定的操作。 例如,您可以斷開會話連線。但是,MA-CoA回滾故障的預設操作是保留會話。

policy-map type control subscriber WDAAR\_NOVA\_POLICY event exception match-first class type control subscriber **coa-rollback-failure** do-all 10 disconnect ! ! end-policy-map

•如果在控制策略中未配置coa-rollback-failure異常,則控制檯上將生成系統日誌錯誤。 CoA處理的分佈如下:請求可在RP(用於基於捆綁的會話)或LC(用於基於LC的會話)上處理。

圖1.顯示高級別的CoA消息流。

### MA-CoA呼叫流

以下舉例說明在非常高的級別處理MA-CoA請求所涉及的呼叫流程:

- CoA客戶端使用以下命令傳送MA-CoA請求: 停用服務服務 網際網路啟用服務 音訊啟 1. 用服務 — 影片
- 2. Radiusd將新定義的思科通用VSA轉換為標準AAA\_AT屬性,然後傳遞到策略平面。
- 策略平面命令處理程式向SubDB發起服務Service-Internet的取消關聯請求和服務Service-3. Audio & Service-Video的關聯請求,然後向SubDB發起Produce-Done請求。
- 4. SubDB執行必要的取消關聯/關聯,並與其BPI客戶端協調以將必要的配置應用到硬體。然後 SubDB將Produce Done(config applied)消息傳送到策略平面。
- 5. 策略平面命令處理程式通過radius將CoA ACK傳送到CoA客戶端。
- 6. 如果已為服務**Service-Internet**啟用服務級別記帳,則策略平面記帳協調器向RADIUS伺服器發 出記帳停止請求。同樣,如果為服務**Service-Audio**或Service-Video啟用服務級別記帳,則策 略平面記帳協調器會為這些服務向RADIUS伺服器發出記帳啟動請求。

### 設定

使用本節所述的資訊來設定本檔案中所述的功能。

#### 網路圖表

以下拓撲用於測試MA-CoA。

注意:在此拓撲中,Radius伺服器和策略伺服器/CoA客戶端是同一個框。 此安裝程式在拓撲 中使用自由Radius,並使用radclient傳送CoA資料包來模擬MA-CoA場景。

### 組態

#### ASR9K

interface Bundle-Ether1.200 ipv4 point-to-point ipv4 unnumbered Loopback200 service-policy type control subscriber **WDAAR\_NOVA\_POLICY** encapsulation dot1q 200 ipsubscriber ipv4 l2-connected initiator dhcp initiator unclassified-source

#### 以下控制策略用於啟動IPoE會話。

policy-map type control subscriber **WDAAR\_NOVA\_POLICY** event session-start match-first class type control subscriber DHCP do-until-failure

```
 10 activate dynamic-template DT_NOVA_DHCP
    20 authorize aaa list WDAAR format WDAAR_USERNAME_NOVA password cisco
   !
   class type control subscriber WDAAR_STATIC do-until-failure
   10 activate dynamic-template DT_NOVA_STATIC
    20 authorize aaa list WDAAR format WDAAR_IP_STATIC password cisco
   !
  !
  event authentication-no-response match-first
   class type control subscriber class-default do-all
   10 activate dynamic-template WDAAR_NOVA_ACCT_START
   20 activate dynamic-template WDAAR_NOVA_NET50
   !
  !
  end-policy-map
!
dynamic-template
  type ipsubscriber DT_NOVA_DHCP
  ipv4 unnumbered Loopback201
  !
!
interface Loopback201
 ipv4 address 199.195.148.1 255.255.255.0
!
dynamic-template
 type ipsubscriber WDAAR_NOVA_ACCT_START
  accounting aaa list WDAAR type session periodic-interval 5
  !
!
dynamic-template
  type service WDAAR_NOVA_NET50
   service-policy input WDAAR_10Mbps
  service-policy output WDAAR_Upload
  !
!
```
注意:為了模擬IPoE使用者,IXIA客戶端用於模擬DHCP客戶端。

為了模擬MA-CoA行為,配置了兩個QoS策略,以限制入站和出站方向的流量。

- WDAAR\_DAY\_PACKAGE
- WDAAR\_NIGHT\_PACKAGE

```
dynamic-template
```

```
 type service WDAAR_DAY_PACKAGE
   service-policy input WDAAR_Internet_Service_10Mbps_IN
   service-policy output WDAAR_Internet_Service_10Mbps_OUT
   accounting aaa list WDAAR type service periodic-interval 10
  !
!
dynamic-template
 type service WDAAR_NIGHT_PACKAGE
   service-policy input WDAAR_Internet_Service_5Mbps_IN
  service-policy output WDAAR_Internet_Service_5Mbps_OUT
   accounting aaa list WDAAR type service periodic-interval 10
  !
!
```

```
policy-map WDAAR_Internet_Service_5Mbps_IN
  class class-default
  police rate 5486 kbps
   !
!
policy-map WDAAR_Internet_Service_5Mbps_OUT
 class class-default
  police rate 5486 kbps
  !
  !
policy-map WDAAR_Internet_Service_10Mbps_IN
  class class-default
  police rate 10486 kbps
   !
  !
policy-map WDAAR_Internet_Service_10Mbps_OUT
  class class-default
  police rate 10486 kbps
   !
  !
```

```
驗證
```
#### 本節提供的資訊可用於驗證MA-CoA是否正常工作。

#### ASR9K上的IPoE使用者會話。

```
RP/0/RSP0/CPU0:acdc-asr9000-4#show subscriber session all detail
Mon Jul 27 11:24:46.467 UTC
Interface: Bundle-Ether1.200.ip18010
Circuit ID: Unknown
Remote ID: Unknown
Type: IP: DHCP-trigger
IPv4 State: Up, Mon Jul 27 11:23:10 2015
IPv4 Address: 172.188.243.147, VRF: default
Mac Address: 0000.6602.0102
Account-Session Id: 00004729
Nas-Port: Unknown
User name: 0000.6602.0102
Formatted User name: 0000.6602.0102
Client User name: unknown
Outer VLAN ID: 200
Subscriber Label: 0x00000048
Created: Mon Jul 27 11:23:08 2015
State: Activated
Authentication: unauthenticated
Authorization: authorized
Access-interface: Bundle-Ether1.200
Policy Executed:
policy-map type control subscriber WDAAR_NOVA_POLICY
  event Session-Start match-first [at Mon Jul 27 11:23:08 2015]
    class type control subscriber DHCP do-until-failure [Succeeded]
      10 activate dynamic-template DT_NOVA_DHCP [Succeeded]
      20 authorize aaa list WDAAR [Succeeded]
Session Accounting:
  Acct-Session-Id: 00004729
```
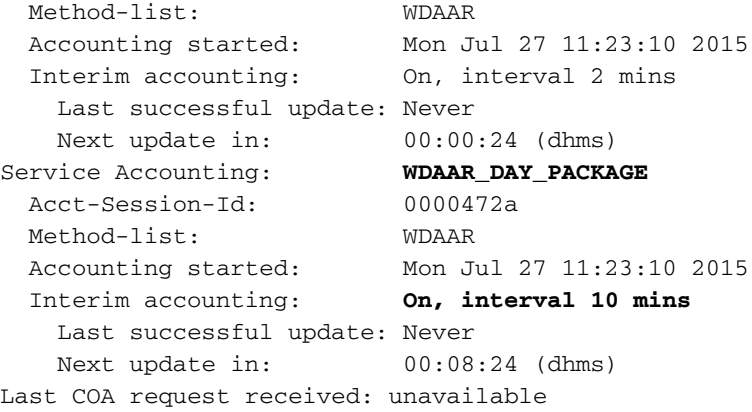

現在,如果您使用隱藏的關鍵字i**nternal檢查會話的詳細**資訊,您可以看到您從radius收到了什麼 AVP。如果在啟動會話時在ASR9K上啟用調試,也可以看到這一點。 從會話輸出中,您可以看到當 訂戶聯機時,您應用了WDAAR\_DAY\_PACKAGE,並且還啟用了會話記賬和服務記賬。

RP/0/RSP0/CPU0:acdc-asr9000-4#show subscriber session all detail internal Mon Jul 27 11:27:10.554 UTC Interface: **Bundle-Ether1.200**.**ip18010** Circuit ID: Unknown Remote ID: Unknown Type: **IP: DHCP-trigger** IPv4 State: Up, Mon Jul 27 11:23:10 2015 IPv4 Address: **172.188.243.147**, VRF: **default** IPv4 Up helpers: 0x00000040 {IPSUB} IPv4 Up requestors: 0x00000040 {IPSUB} Mac Address: 0000.6602.0102 **Account-Session Id: 00004729** Nas-Port: Unknown User name: 0000.6602.0102 Formatted User name: 0000.6602.0102 Client User name: unknown **Outer VLAN ID: 200 Subscriber Label: 0x00000048** Created: Mon Jul 27 11:23:08 2015 State: **Activated** Authentication: unauthenticated Authorization: **authorized Ifhandle: 0x000abc20** Session History ID: 1 Access-interface: Bundle-Ether1.200 SRG Flags: 0x00000000 Policy Executed: event Session-Start match-first [at Mon Jul 27 11:23:08 2015] class type control subscriber DHCP do-until-failure [Succeeded] 10 activate dynamic-template DT\_NOVA\_DHCP [cerr: No error][aaa: Success] 20 authorize aaa list WDAAR [cerr: No error][aaa: Success] Session Accounting: Acct-Session-Id: 00004729 Method-list: **WDAAR** Accounting started: Mon Jul 27 11:23:10 2015 Interim accounting: On, interval 2 mins Last successful update: Mon Jul 27 11:25:10 2015 Next update in: 00:02:00 (dhms) Last update sent: Mon Jul 27 11:25:10 2015 Updates sent: 1 Updates accepted: 1 Updates rejected: 0 Update send failures: 0 Service Accounting: **WDAAR\_DAY\_PACKAGE** 

```
 Acct-Session-Id: 0000472a
  Method-list: WDAAR
 Accounting started: Mon Jul 27 11:23:10 2015
 Interim accounting: On, interval 10 mins
    Last successful update: Never
   Next update in: 00:06:00 (dhms)<br>Last update sent: Never
   Last update sent:
    Updates sent: 0
   Updates accepted: 0
   Updates rejected: 0
    Update send failures: 0
  Accouting stop state: Final stats available
Last COA request received: unavailable
User Profile received from AAA:
 Attribute List: 0x50105e7c
1: acct-interval len= 4 value= 120(78) 2: accounting-list len= 5 value= WDAAR Pending Callbacks:
InterimAcct>StatsD,
Services:
 Name : DT_NOVA_DHCP
  Service-ID : 0x4000016
 Type : Template
  Status : Applied
-------------------------
  Name : WDAAR_DAY_PACKAGE
  Service-ID : 0x400001a
 Type : Multi Template
  Status : Applied
-------------------------
[Event History]
   Jul 27 11:23:08.672 IPv4 Start
   Jul 27 11:23:10.080 SUBDB produce done
   Jul 27 11:23:10.080 IPv4 Up
如果要檢視使用者會話的CoA和radius資料包,可以啟用這些調試。
```
- $\cdot$  debug radius
- debug radius dynamic-author

注意:您可以啟用debug radius filter mac-address,以僅過濾特定的mac-address radius流量

。

```
RP/0/RSP0/CPU0:Jul 27 11:23:08.706 : radiusd[1133]: RADIUS: Send Access-Request to
10.48.88.121:56777 id 229, len 218
RP/0/RSP0/CPU0:Jul 27 11:23:08.706 : radiusd[1133]: RADIUS: authenticator D0 EF B5 50 DD 9A 1A
84 - FB 36 5C FB 5C DB 96 FE
RP/0/RSP0/CPU0:Jul 27 11:23:08.706 : radiusd[1133]: RADIUS: Vendor,Cisco [26] 41
RP/0/RSP0/CPU0:Jul 27 11:23:08.706 : radiusd[1133]: RADIUS: Cisco AVpair [1] 35 client-mac-
address=0000.6602.0102
RP/0/RSP0/CPU0:Jul 27 11:23:08.706 : radiusd[1133]: RADIUS: Acct-Session-Id [44] 10 00004729
RP/0/RSP0/CPU0:Jul 27 11:23:08.706 : radiusd[1133]: RADIUS: NAS-Port-Id [87] 11 0/0/1/200
RP/0/RSP0/CPU0:Jul 27 11:23:08.706 : radiusd[1133]: RADIUS: Vendor,Cisco [26] 17
RP/0/RSP0/CPU0:Jul 27 11:23:08.706 : radiusd[1133]: RADIUS: cisco-nas-port [2] 11 0/0/1/200
RP/0/RSP0/CPU0:Jul 27 11:23:08.706 : radiusd[1133]: RADIUS: User-Name [1] 16 0000.6602.0102
RP/0/RSP0/CPU0:Jul 27 11:23:08.706 : radiusd[1133]: RADIUS: Service-Type [6] 6 Outbound[0]
RP/0/RSP0/CPU0:Jul 27 11:23:08.706 : radiusd[1133]: RADIUS: User-Password [2] 18 *
RP/0/RSP0/CPU0:Jul 27 11:23:08.706 : radiusd[1133]: RADIUS: NAS-Port-Type [61] 6
VIRTUAL_IPOEOVLAN[0]
RP/0/RSP0/CPU0:Jul 27 11:23:08.706 : radiusd[1133]: RADIUS: Event-Timestamp [55] 6 1437996188
RP/0/RSP0/CPU0:Jul 27 11:23:08.706 : radiusd[1133]: RADIUS: Vendor,Cisco [26] 23
RP/0/RSP0/CPU0:Jul 27 11:23:08.706 : radiusd[1133]: RADIUS: Cisco AVpair [1] 17 dhcp-client-id=
RP/0/RSP0/CPU0:Jul 27 11:23:08.706 : radiusd[1133]: RADIUS: Nas-Identifier [32] 16 acdc-asr9000-
4
```
RP/0/RSP0/CPU0:Jul 27 11:23:08.707 : radiusd[1133]: RADIUS: NAS-IP-Address [4] 6 10.48.88.54 RP/0/RSP0/CPU0:Jul 27 11:23:08.707 : radiusd[1133]: RADIUS: NAS-IPv6-Address [95] 22 1a 10 00 00 00 00 00 00 00 00 00 00 00 00 00 00 RP/0/RSP0/CPU0:Jul 27 11:23:08.707 : radiusd[1133]: RADIUS: 00 00 00 00 RP/0/RSP0/CPU0:Jul 27 11:23:08.707 : radiusd[1133]: Got global deadtime 0 RP/0/RSP0/CPU0:Jul 27 11:23:08.707 : radiusd[1133]: Using global deadtime = 0 sec RP/0/RSP0/CPU0:Jul 27 11:23:08.707 : radiusd[1133]: Start timer thread rad\_ident 229 remote\_port 56777 remote\_addr 10.48.88.121, socket 1342510940 rctx 0x50258020 RP/0/RSP0/CPU0:Jul 27 11:23:08.707 : radiusd[1133]: Successfully sent packet and started timeout handler for rctx 0x50258020 RP/0/RSP0/CPU0:Jul 27 11:23:08.710 : radiusd[1133]: Radius packet decryption complete with rc =  $\Omega$ RP/0/RSP0/CPU0:Jul 27 11:23:08.710 : radiusd[1133]: RADIUS: Received from id 229 10.48.88.121:56777, Access-Accept, len 105 RP/0/RSP0/CPU0:Jul 27 11:23:08.710 : radiusd[1133]: RADIUS: authenticator 9D 27 8C A5 28 C8 AE 2B - 58 56 08 DF C2 BA 06 28 RP/0/RSP0/CPU0:Jul 27 11:23:08.710 : radiusd[1133]: RADIUS: Acct-Interim-Interval[85] 6 120 RP/0/RSP0/CPU0:Jul 27 11:23:08.710 : radiusd[1133]: RADIUS: Vendor,Cisco [26] 40 **RP/0/RSP0/CPU0:Jul 27 11:23:08.710 : radiusd[1133]: RADIUS: Cisco AVpair [1] 34 subscriber:accounting-list=WDAAR RP/0/RSP0/CPU0:Jul 27 11:23:08.710 : radiusd[1133]: RADIUS: Vendor,Cisco [26] 39 RP/0/RSP0/CPU0:Jul 27 11:23:08.710 : radiusd[1133]: RADIUS: Cisco AVpair [1] 33 subscriber:sa=WDAAR\_DAY\_PACKAGE** RP/0/RSP0/CPU0:Jul 27 11:23:08.710 : radiusd[1133]: Freeing server group transaction\_id (3D000000)

來自不同元件的訂戶標識和憑證AAA屬性儲存在SADB(訂戶屬性資料庫)中。SADB不儲存使用者配 置。 您可以使用以下show命令檢視該會話的所有屬性。

• show subscriber manager sadb

```
RP/0/RSP0/CPU0:acdc-asr9000-4#show subscriber manager sadb
Mon Jul 27 12:13:36.273 UTC
Sublabel: 0x00000048 Node_ID: 00000001 Signature: 0xabcdef12 Version: 1 Rev: 21
Length: 297
Attribute list: 1343184692
1: protocol-type len= 4 dhcp
2: dhcp-client-id len= 15
3: port-type len= 4 Virtual IP over VLAN
4: outer-vlan-id len= 4 200(c8)
5: client-mac-address len= 14 0000.6602.0102
6: parent-if-handle len= 4 1568(620)
7: string-session-id len= 8 00004729
8: interface len= 9 0/0/1/200
9: formatted-username len= 14 0000.6602.0102
10: username len= 14 0000.6602.0102
11: author_status len= 1 true
12: addr len= 4 172.188.243.147
13: if-handle len= 4 703520(abc20)
14: vrf-id len= 4 1610612736(60000000)
15: ipv4-session-state len= 1 true
16: accounting-list len= 5 WDAAR
17: start_time len= 4 Mon Jul 27 11:23:10 2015
```
還有一個名為Subscriber Database(SubDB)的資料庫儲存配置以及配置與會話的關聯。 SubDB(Subscriber Database)用於管理BNG使用者的動態配置。使用者配置是一組預定義功能及其 特定值。

Location 0/RSP0/CPU0

Bundle-Ether1.200.ip18010, subscriber label 0x48 Name Template Type -------- ------------- U00000048 User profile **WDAAR\_DAY\_PACKAGE Service DT\_NOVA\_DHCP IP subscriber** 還可以使用過濾器subscriber-label來檢視一個訂戶的資訊。

• show subscriber database association subscriber-label <SUBSCRIBER-LABEL>

### MA-CoA測試

#### 由於您已應用該服務 WDAAR\_DAY\_PACKAGE在會話中,作為測試,您首先要從會話中刪除 WDAAR\_DAY\_PACKAGE服務。 現在您可以看到沒有服務WDAAR\_DAY\_PACKAGE 會話中處於 活動狀態。

RP/0/RSP0/CPU0:acdc-asr9000-4#show subscriber session all detail internal Mon Jul 27 13:47:55.881 UTC Interface: Bundle-Ether1.200.ip18012 Circuit ID: Unknown Remote ID: Unknown Type: IP: DHCP-trigger IPv4 State: Up, Mon Jul 27 13:33:22 2015 IPv4 Address: 172.188.243.147, VRF: default IPv4 Up helpers: 0x00000040 {IPSUB} IPv4 Up requestors: 0x00000040 {IPSUB} Mac Address: 0000.6602.0102 Account-Session Id: 0000472d Nas-Port: Unknown User name: 0000.6602.0102 Formatted User name: 0000.6602.0102 Client User name: unknown Outer VLAN ID: 200 Subscriber Label: 0x0000004a Created: Mon Jul 27 13:33:21 2015 State: Activated Authentication: unauthenticated Authorization: authorized Ifhandle: 0x000abca0 Session History ID: 1 Access-interface: Bundle-Ether1.200 SRG Flags: 0x00000000 Policy Executed: event Session-Start match-first [at Mon Jul 27 13:33:21 2015] class type control subscriber DHCP do-until-failure [Succeeded] 10 activate dynamic-template DT\_NOVA\_DHCP [cerr: No error][aaa: Success] 20 authorize aaa list WDAAR [cerr: No error][aaa: Success] Session Accounting: Acct-Session-Id: 0000472d Method-list: WDAAR Accounting started: Mon Jul 27 13:33:22 2015 Interim accounting: On, interval 2 mins Last successful update: Mon Jul 27 13:47:24 2015 Next update in: 00:01:27 (dhms)<br>Last update sent: Mon Jul 27 13:4 Mon Jul 27 13:47:24 2015 Updates sent: 7

Updates accepted: 7 Updates rejected: 0 Update send failures: 0 Accouting stop state: Final stats available Last COA request: Mon Jul 27 13:47:50 2015 COA Request Attribute List: 0x50105f70 **1: sd len= 17 value= WDAAR\_DAY\_PACKAGE 2: command len= 18 value= deactivate-service 3: serviceinfo len= 17 value= WDAAR\_DAY\_PACKAGE 4: service-name len= 17 value= WDAAR\_DAY\_PACKAGE** Last COA response: Result ACK COA Response Attribute List: 0x50106180 1: sd len= 17 value= WDAAR\_DAY\_PACKAGE User Profile received from AAA: Attribute List: 0x50106390 1: acct-interval len= 4 value= 120(78) 2: accounting-list len= 5 value= WDAAR Services: Name : DT\_NOVA\_DHCP Service-ID : 0x4000016 Type : Template Status : Applied ------------------------- [Event History] Jul 27 13:33:21.152 IPv4 Start Jul 27 13:33:22.560 IPv4 Up Jul 27 13:47:50.528 CoA request Jul 27 13:47:50.784 SUBDB produce done [many]

#### 如前所述,當服務取消關聯時,ASR9K上的**radiusd**進程將記賬停止傳送到radius伺服器。在 debug代碼中,這種行為也得到了證實。

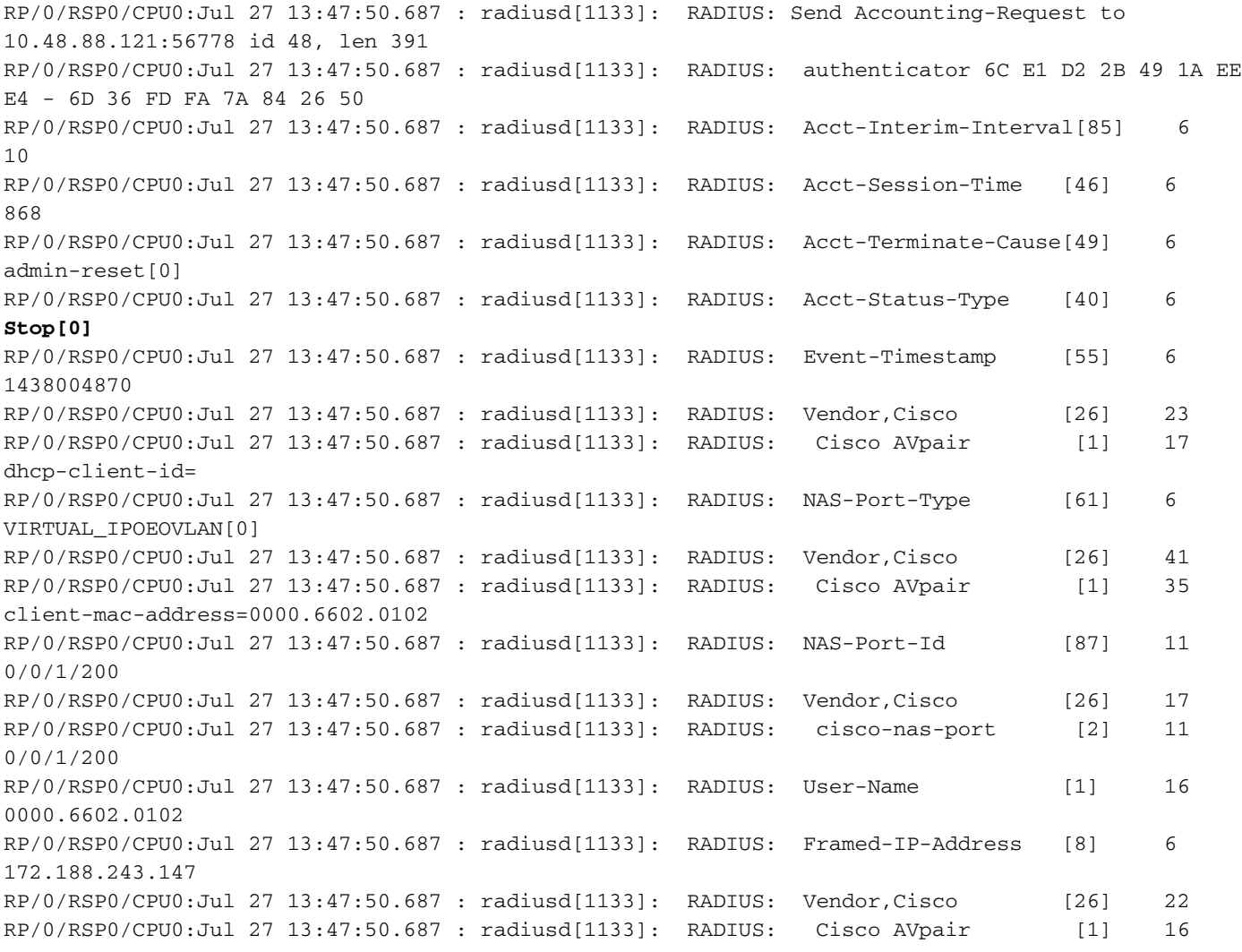

vrf-id=default RP/0/RSP0/CPU0:Jul 27 13:47:50.687 : radiusd[1133]: RADIUS: Vendor,Cisco [26] 29 RP/0/RSP0/CPU0:Jul 27 13:47:50.688 : radiusd[1133]: RADIUS: Cisco AVpair [1] 23 accounting-list=**WDAAR** RP/0/RSP0/CPU0:Jul 27 13:47:50.688 : radiusd[1133]: RADIUS: AAA Unsupported Attr: usermaxlinks [196] 6 RP/0/RSP0/CPU0:Jul 27 13:47:50.688 : radiusd[1133]: RADIUS: Vendor,Cisco [26] 32 RP/0/RSP0/CPU0:Jul 27 13:47:50.688 : radiusd[1133]: RADIUS: Cisco AVpair [1] 26 connect-progress=Call Up RP/0/RSP0/CPU0:Jul 27 13:47:50.688 : radiusd[1133]: RADIUS: Vendor,Cisco [26] 34 RP/0/RSP0/CPU0:Jul 27 13:47:50.688 : radiusd[1133]: RADIUS: Cisco AVpair [1] 28 parent-session-id=**0000472d** RP/0/RSP0/CPU0:Jul 27 13:47:50.688 : radiusd[1133]: RADIUS: Vendor,Cisco [26] 38 RP/0/RSP0/CPU0:Jul 27 13:47:50.688 : radiusd[1133]: RADIUS: Cisco AVpair [1] 32 service-name=**WDAAR\_DAY\_PACKAGE** RP/0/RSP0/CPU0:Jul 27 13:47:50.688 : radiusd[1133]: RADIUS: Acct-Session-Id [44] 10 0000472e RP/0/RSP0/CPU0:Jul 27 13:47:50.688 : radiusd[1133]: RADIUS: Nas-Identifier [32] 16 acdc-asr9000-4 RP/0/RSP0/CPU0:Jul 27 13:47:50.688 : radiusd[1133]: RADIUS: NAS-IP-Address [4] 6 10.48.88.54 RP/0/RSP0/CPU0:Jul 27 13:47:50.688 : radiusd[1133]: RADIUS: NAS-IPv6-Address [95] 22 1a 10 00 00 00 00 00 00 00 00 00 00 00 00 00 00 RP/0/RSP0/CPU0:Jul 27 13:47:50.688 : radiusd[1133]: RADIUS: 00 00 00 00 RP/0/RSP0/CPU0:Jul 27 13:47:50.688 : radiusd[1133]: RADIUS: Acct-Delay-Time [41] 6 0

此show命令還會顯示成功的CoA的統計資訊。

RP/0/RSP0/CPU0:acdc-asr9000-4#show subscriber manager statistics AAA COA Mon Jul 27 13:53:49.627 UTC

[ CHANGE OF AUTHORIZATION STATISTICS ]

Location: 0/RSP0/CPU0

CoA Requests:

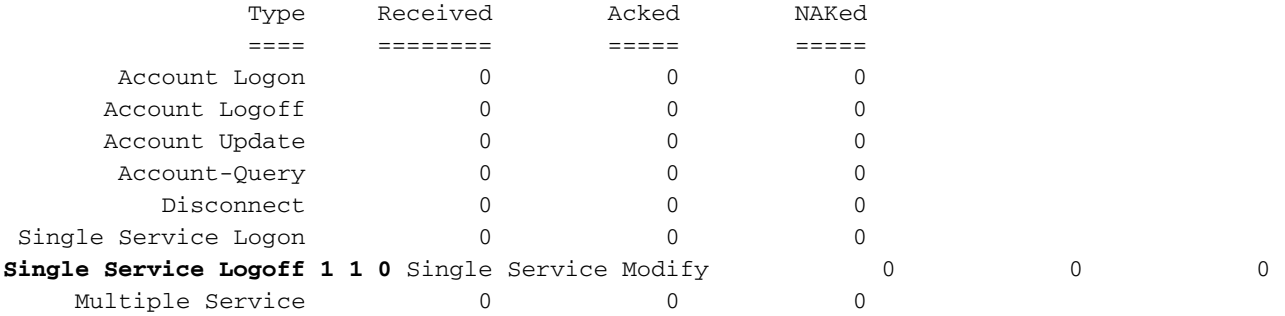

Errors:

Responses to COA with unknown session identifier = 3

[ CHANGE OF AUTHORIZATION STATISTICS ]

Location: 0/0/CPU0

CoA Requests:

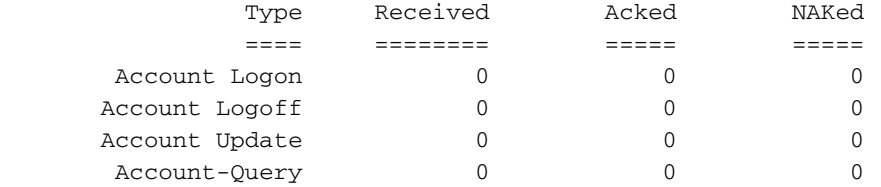

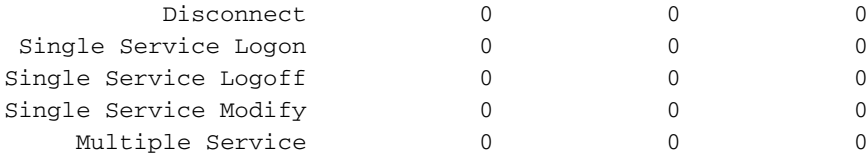

Errors:

None

#### 現在,您在訂戶會話上應用了服務WDAAR\_NIGHT\_PACKAGE,並再次檢視統計資訊。

```
Last COA request: Mon Jul 27 13:57:48 2015
COA Request Attribute List: 0x501060c8
1: sa len= 19 value= WDAAR_NIGHT_PACKAGE
2: command len= 16 value= activate-service
3: service-info len= 19 value= WDAAR_NIGHT_PACKAGE
4: service-name len= 19 value= WDAAR_NIGHT_PACKAGE
Last COA response: Result ACK
COA Response Attribute List: 0x501062d8
1: sa len= 19 value= WDAAR_NIGHT_PACKAGE
User Profile received from AAA:
 Attribute List: 0x501064e8
1: acct-interval len= 4 value= 120(78)
2: accounting-list len= 5 value= WDAAR
Services:
 Name : DT_NOVA_DHCP
  Service-ID : 0x4000016
 Type : Template
  Status : Applied
-------------------------
 Name : WDAAR_NIGHT_PACKAGE
  Service-ID : 0x4000019
 Type : Multi Template
  Status : Applied
-------------------------
[Event History]
   Jul 27 13:33:21.152 IPv4 Start
   Jul 27 13:33:22.560 IPv4 Up
   Jul 27 13:57:48.800 CoA request [many]
   Jul 27 13:57:48.928 SUBDB produce done [many]
應用服務,這樣您會看到Service Logon計數器已增加,而且在以上訂閱伺服器輸出上,您還會看到
```
### 它已被應用。

RP/0/RSP0/CPU0:acdc-asr9000-4#show subscriber manager statistics AAA COA Mon Jul 27 13:58:00.410 UTC

[ CHANGE OF AUTHORIZATION STATISTICS ]

Location: 0/RSP0/CPU0

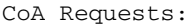

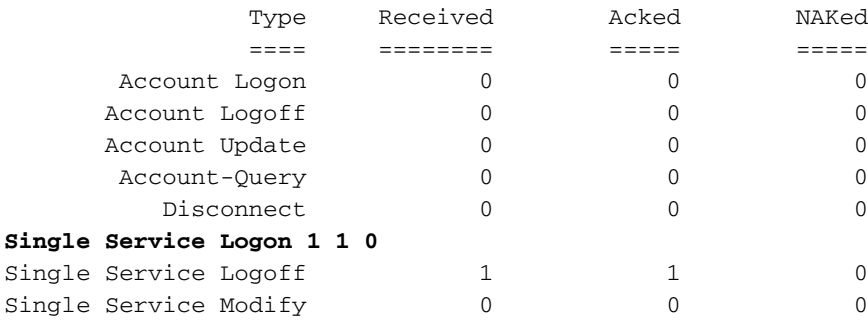

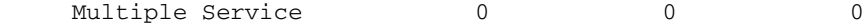

#### Errors:

Responses to COA with unknown session identifier = 3

[ CHANGE OF AUTHORIZATION STATISTICS ]

Location: 0/0/CPU0

#### CoA Requests:

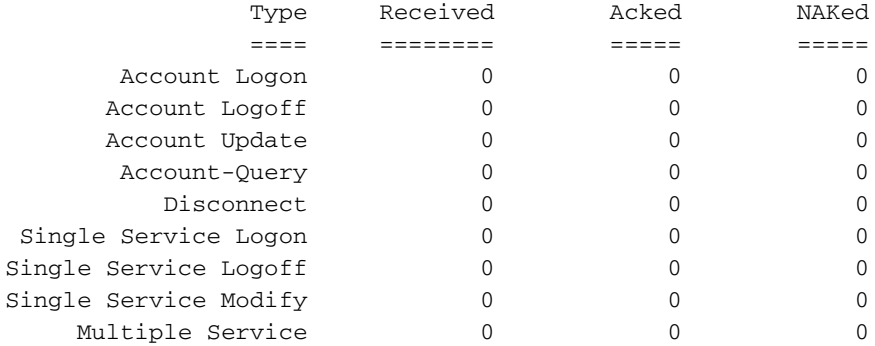

Errors:

None

#### 到目前為止,您一次只對單個CoA資料包應用一項服務,對單個CoA資料包刪除一項服務,現在 ,您將傳送一個CoA資料包,該資料包將刪除該服務並將該服務應用於單個CoA資料包。

RP/0/RSP0/CPU0:acdc-asr9000-4#show subscriber session all detail internal Mon Jul 27 14:03:40.255 UTC Interface: Bundle-Ether1.200.ip18012 Circuit ID: Unknown Remote ID: Unknown Type: IP: DHCP-trigger IPv4 State: Up, Mon Jul 27 13:33:22 2015 IPv4 Address: 172.188.243.147, VRF: default IPv4 Up helpers: 0x00000040 {IPSUB} IPv4 Up requestors: 0x00000040 {IPSUB} Mac Address: 0000.6602.0102 Account-Session Id: 0000472d Nas-Port: Unknown User name: 0000.6602.0102 Formatted User name: 0000.6602.0102 Client User name: unknown Outer VLAN ID: 200 Subscriber Label: 0x0000004a Created: Mon Jul 27 13:33:21 2015 State: Activated Authentication: unauthenticated Authorization: authorized Ifhandle: 0x000abca0 Session History ID: 1 Access-interface: Bundle-Ether1.200 SRG Flags: 0x00000000 Policy Executed: event Session-Start match-first [at Mon Jul 27 13:33:21 2015] class type control subscriber DHCP do-until-failure [Succeeded] 10 activate dynamic-template DT\_NOVA\_DHCP [cerr: No error][aaa: Success] 20 authorize aaa list WDAAR [cerr: No error][aaa: Success] Session Accounting: Acct-Session-Id: 0000472d Method-list: WDAAR

```
 Accounting started: Mon Jul 27 13:33:22 2015
 Interim accounting: On, interval 2 mins
    Last successful update: Mon Jul 27 14:03:24 2015
    Next update in: 00:01:43 (dhms)
    Last update sent: Mon Jul 27 14:03:24 2015
    Updates sent: 15
    Updates accepted: 15
    Updates rejected: 0
   Update send failures: 0
  Accouting stop state: Final stats available
Service Accounting: WDAAR_DAY_PACKAGE
 Acct-Session-Id: 00004730
  Method-list: WDAAR
 Accounting started: Mon Jul 27 14:03:35 2015
 Interim accounting: On, interval 10 mins
    Last successful update: Never
    Next update in: 00:09:56 (dhms)
    Last update sent: Never
    Updates sent: 0
   Updates accepted: 0
    Updates rejected: 0
    Update send failures: 0
  Accouting stop state: Final stats available
Last COA request: Mon Jul 27 14:03:35 2015
COA Request Attribute List: 0x50106248
1: sd len= 19 value= WDAAR_NIGHT_PACKAGE 2: command len= 18 value= deactivate-service 3:
service-info len= 19 value= WDAAR_NIGHT_PACKAGE 4: service-name len= 19 value=
WDAAR_NIGHT_PACKAGE 5: sa len= 17 value= WDAAR_DAY_PACKAGE 6: command len= 16 value= activate-
service 7: service-info len= 17 value= WDAAR_DAY_PACKAGE 8: service-name len= 17 value=
WDAAR_DAY_PACKAGE Last COA response: Result ACK
COA Response Attribute List: 0x50106458
1: sd len= 19 value= WDAAR_NIGHT_PACKAGE
2: sa len= 17 value= WDAAR_DAY_PACKAGE
User Profile received from AAA:
 Attribute List: 0x50106668
1: acct-interval len= 4 value= 120(78)
2: accounting-list len= 5 value= WDAAR
Services:
 Name : DT_NOVA_DHCP
  Service-ID : 0x4000016
 Type : Template
  Status : Applied
-------------------------
  Name : WDAAR_DAY_PACKAGE
  Service-ID : 0x400001a
 Type : Multi Template
  Status : Applied
-------------------------
[Event History]
   Jul 27 13:33:21.152 IPv4 Start
   Jul 27 13:33:22.560 IPv4 Up
   Jul 27 14:03:35.296 CoA request [many]
   Jul 27 14:03:35.680 SUBDB produce done [many]
```
#### 通過MA-CoA,您可以看到多服務計數器也增加了。

RP/0/RSP0/CPU0:acdc-asr9000-4#show subscriber manager statistics AAA COA Mon Jul 27 14:05:04.724 UTC

```
[ CHANGE OF AUTHORIZATION STATISTICS ]
```
Location: 0/RSP0/CPU0

#### CoA Requests:

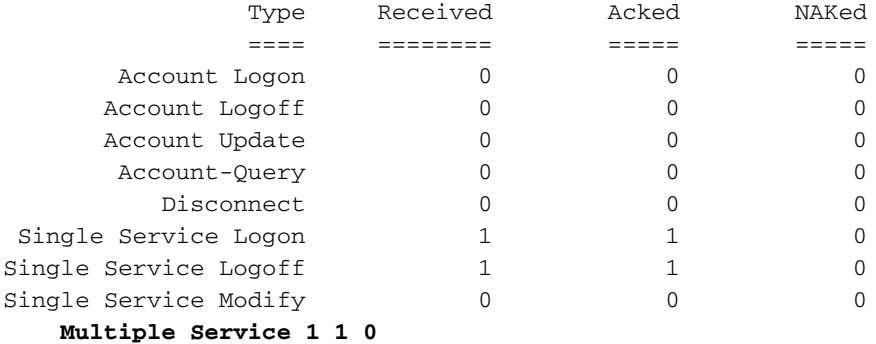

Errors:

Responses to COA with unknown session identifier = 3

[ CHANGE OF AUTHORIZATION STATISTICS ]

Location: 0/0/CPU0

CoA Requests:

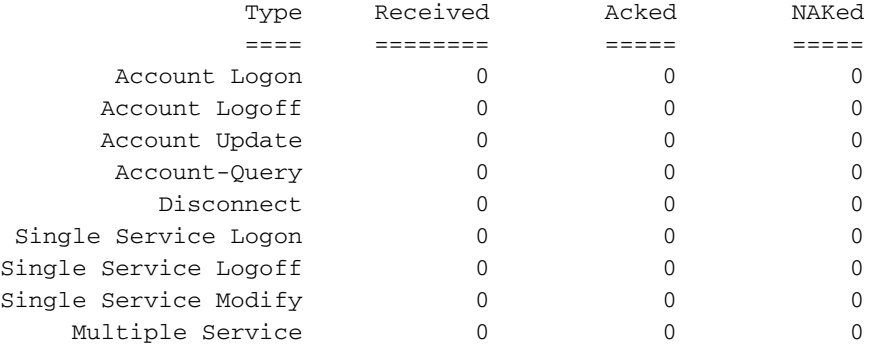

Errors: None

如果ASR9K收到一個CoA資料包以在訂戶會話上執行任何操作,但ASR9K在CoA資料包中收到的識 別符號不屬於任何活動的訂戶會話,則如果啟用上述建議的調試,日誌中將顯示以下消息。

```
RP/0/RSP0/CPU0:Jul 27 13:41:39.133 : radiusd[1133]: RADIUS: Received from id 159 , CoA Request,
len 69
RP/0/RSP0/CPU0:Jul 27 13:41:39.133 : radiusd[1133]: RADIUS: authenticator 0D 52 11 54 B0 B7 37
07 - E1 9A 1D AF FA 1A 1A 09
RP/0/RSP0/CPU0:Jul 27 13:41:39.133 : radiusd[1133]: RADIUS: Acct-Session-Id [44] 10
00004723
RP/0/RSP0/CPU0:Jul 27 13:41:39.133 : radiusd[1133]: RADIUS: Vendor,Cisco [26] 39
RP/0/RSP0/CPU0:Jul 27 13:41:39.133 : radiusd[1133]: RADIUS: Cisco AVpair [1] 33
subscriber:sd=WDAAR_DAY_PACKAGE
RP/0/RSP0/CPU0:Jul 27 13:41:39.133 : radiusd[1133]: Processing Dynamic authorization request
RP/0/RSP0/CPU0:Jul 27 13:41:39.133 : radiusd[1133]: COA: Service-Name attribute is present in
service profile push
RP/0/RSP0/CPU0:Jul 27 13:41:39.134 : radiusd[1133]: COA/POD:request processing underway.
RP/0/RSP0/CPU0:Jul 27 13:41:39.135 : iedged[245]: [IEDGE:TP83:COMMAND-HANDLER:ERROR:0x0] 0
matching session found for CoA request, rc 0
LC/0/0/CPU0:Jul 27 13:41:39.137 : iedged[209]: [IEDGE:TP83:COMMAND-HANDLER:ERROR:0x0] 0 matching
session found for CoA request, rc 0
```
### 疑難排解

可以在ASR9K上使用這些命令來檢驗CoA資料包的處理情況。如果CoA資料包處理成功或正由 ASR9K進行NACK。

• show radius dynamic-author

上面的輸出顯示了簡要概述ASR9K的ACK'd和NACK'd數量。

• 顯示使用者管理器統計資訊AAA COA

輸出包括總數的統計資訊 單個例項 服務啟用(服務登入)和 單個例項 已接收、ACK'd和NACK'd的 服務停用(服務註銷),還包括 多重服務 跟蹤計數器。

• show subscriber manager statistics PRE event

輸出顯示已由策略平面策略規則引擎(PRE)處理的多服務事件的統計資訊。

• show subscriber manager statistics SVM事件

如果為coa rollback配置了異常,則上面的命令將顯示失敗的MA-CoA請求後成功回滾的統計資訊 ,以及失敗的MA-CoA請求後失敗的回滾的統計資訊。

• show subscriber manager statistics perf not zero

上面的命令向您簡要概述了ASR9K上CoA的處理時間,並包括CoA事務的事務時間(平均值、標準 偏差、最小值、最大值和計數)。

#### 關於此翻譯

思科已使用電腦和人工技術翻譯本文件,讓全世界的使用者能夠以自己的語言理解支援內容。請注 意,即使是最佳機器翻譯,也不如專業譯者翻譯的內容準確。Cisco Systems, Inc. 對這些翻譯的準 確度概不負責,並建議一律查看原始英文文件(提供連結)。